# 運用工業用機械手臂之自動拼圖系統的實現

朝陽科技大學資訊工程系 教授 hcliao@cyut.edu.tw

### 摘要

工業化機械手臂在現在自動化製造的流程中佔 有很重要的角色,其也是工業 4.0 發展趨勢中重要的 一環。因此,在本論文中將機械手臂、輸送帶、感 測器以及攝影機進行結合,並設計出一套系統讓機 械手臂可以自動化的完成積木拼圖。在系統運作上, 機械手臂不只是進行固定的動作,它可以經由取得 攝影機影像之後進行圖形識別功能,以判斷出目前 的積木塊是拼圖的哪一塊,這樣就可達到了自行拼 圖的動作。系統也展示出了機械手臂的精準度以及 運作效率,以呈現手臂在未來各種應用的發展可能 性。

關鍵詞:機械手臂、圖形識別、輸送帶、感測器

#### **Abstract**

Industrial robotic arms play an important role in the course of manufacturing automation. They are also important to the trend of Industry 4.0. Therefore, a system is designed and implemented by using a robotic arm, conveyer, photo interrupter and camera to finish the task of assembling a child's puzzle in this project. The robotic arm is not only controlled to perform pre-defined fixed operations. It can also be controlled to perform dynamic operations according to the identified block in a puzzle. The system demonstrates the precision and efficiency of a robotic arm and many possible applications in the future.

**Keywords**: mechanical arm, pattern recognition, conveyor belts, sensors

### **1.** 簡介

在現代工業製造產業中,機械手臂已經成為了 普遍使用的設備之一,在人力密集時代,一條作業 線會需要好幾百位以上作業員,這也使得營運成本 較高,不過隨著工業用機械手臂的出現,讓得作業 線所需作業員人數大幅降低,除此之外,機械手臂 的精準度以及 24 小時的運作,提高工廠的生產效率 與品質,上述各種原因使得機械手臂具有取代人力 的成本效益。

本論文藉由輸送帶、工業用機械手臂和圖形識 別系統的結合,可以把規格相同的積木完成拼圖的 動作,一開始將積木放置於輸送帶上方,等積木被 光感應器偵測到時會立即停止輸送帶,接著透過攝 影機擷取積木影像,再透過圖形識別技術來判斷該 積木屬於拼圖中的哪一個部分,然後將積木放置到 對應位置上,重複上述流程以達成自動拼圖的目 標。

廖珗洲 黃冠瑜 葉凌承 陳膨琛 朝陽科技大學 資訊工程系

#### **2.** 系統流程

為了達成自動拼圖的目標,本論文設計的流程圖 如圖 1 所示,一開始先讓輸送帶將積木往前送,而 感測器會判斷是否感測到積木,當感測到積木時輸 送帶就會停止將積木往前送,然後開始執行積木識 別。

積木識別步驟中,首先攝影機會將所拍攝到的影 像中積木的影像擷取出來,再將擷取出來的積木影 像與事先建立的樣板進行逐一匹配,以得知積木屬 於拼圖中的哪一個位置,這時就會開始運算機械手 臂夾取與移動積木的路徑。

由於欲完成的拼圖是以垂直方式呈現,因此當圖 形識別比對結束時,會將得到的目前積木的位置進 行判斷是否可以直接放上目前的積木之上,若是無 法直接放在目前積木之上,系統會先將順序不符的 積木移動到暫時區放置,接著放入目前的積木之後, 再將暫時存放區的積木放回目前積木的上方。

當完成以上步驟後系統會判斷是否已將所有的 積木放入拼圖中,若是尚未完成,就會讓輸送帶繼 續將剩餘的積木往前送以重複以上步驟。若是已經 完成拼圖之後,系統會將機械手臂的移動速度降低, 接著以緩慢的速度推動拼圖,將垂直拼圖之間的間 隙去除以完成拼圖。

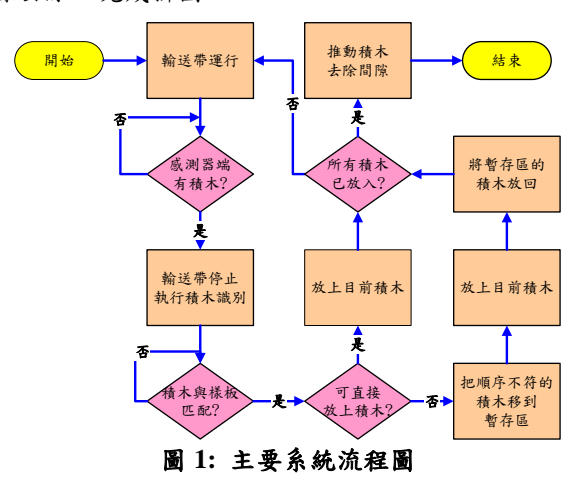

下面內容中將針對系統流程的主要三個部分: 包含輸送帶運作流程,圖形識別運作流程以及機械 手臂運作流程,分別進行說明。

### **2.1** 輸送帶運作流程

輸送帶運作流程如圖 2所示,當輸送帶運行後, 在運行過程中會判斷拼圖所需的積木數量是否已被 到達,若是的話,輸送帶就會結束運作,反之感測 器就會持續感測是否有積木到達,接著執行圖形識 別對目前的積木進行辨識,機械手臂就會依照其辨 識結果將積木夾取並移動到正確位置上,最後判斷 是否完成了整個拼圖,直到拼圖完成為止。

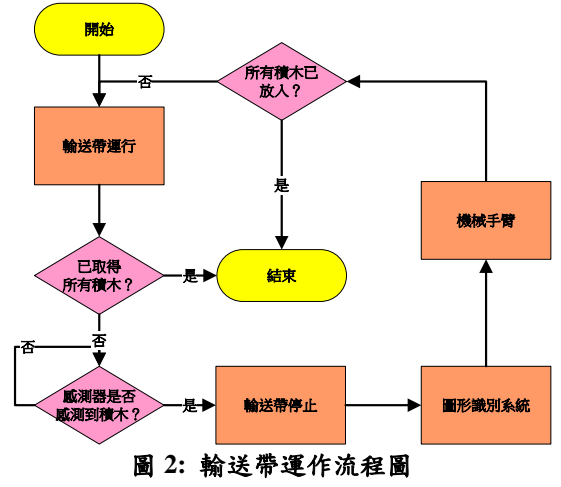

### **2.2** 圖形識別運作流程

圖形識別流程如圖 3 所示,一開始先處於等待 狀態,等待輸送帶停止將積木往前送。接著攝影機 會將拍攝到的積木影像擷取出來,並與事先建立一 組樣板逐一進行匹配,當匹配成功就會依據結果進 行機械手臂的控制,將積木夾取並移動到正確位置 上,直到完成所有積木的辨識為止。

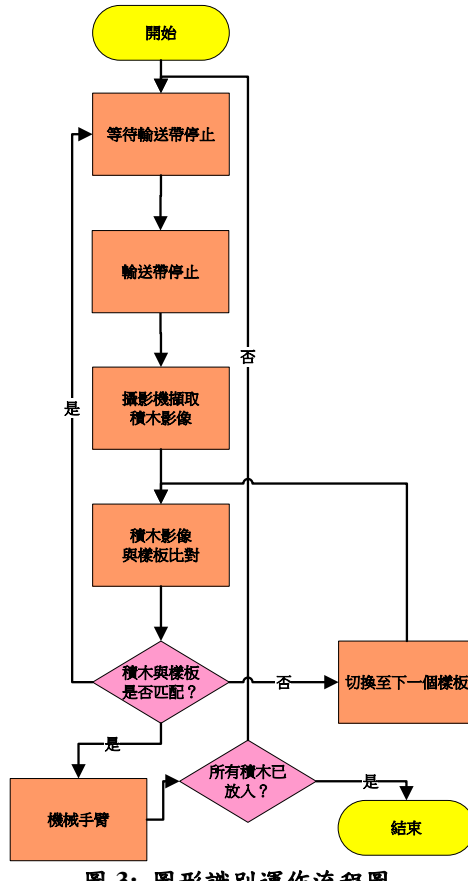

### 圖 **3:** 圖形識別運作流程圖

### **2.3** 機械手臂運作流程

流程圖如圖 4 所示,一開始等待圖形識別辨識 的結果。在得到結果之後,系統會判斷目前的積木 是否可以直接放上某一個拼圖柱中(該拼圖為 4x4, 故有4個拼圖柱),若是可以放入就直接控制手臂夾 取積木放入。不然,就會把順序不符的積木由拼圖 柱中取出並放在暫存區中,接著將目前的積木放入 後,再將暫存區中的積木取回。一旦所有積木都已 經放入,就會將手臂移動速度降低,以緩慢的速度 推動拼圖柱去除柱子之間的間隙以完成拼圖。

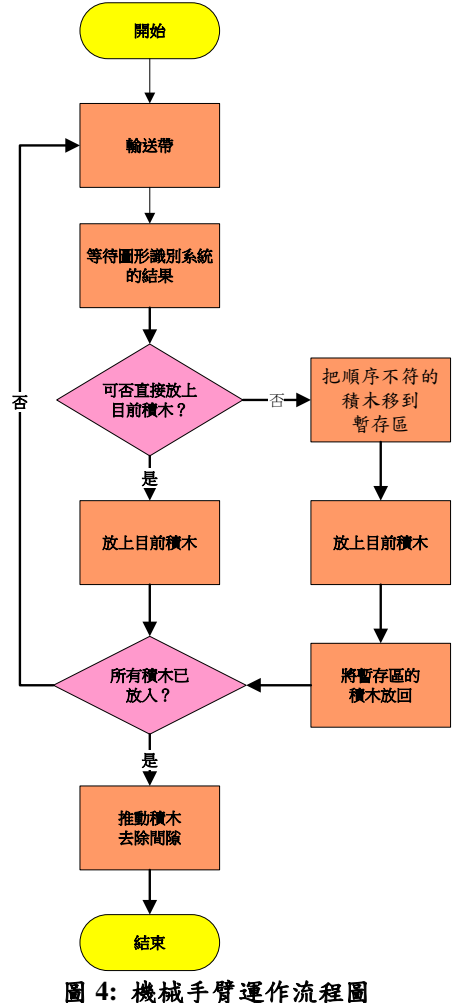

### **3.** 圖形識別的方法

這裡將在下面幾個小節中說明圖形識別流程中 所使用的方法內容:

#### **3.1** 擷取積木的影像

主要使用 OpenCV 的 cv::VideoCapture 類別來取 得攝影機的即時影像,接著使用類別中的函式 isOpened 來判斷是否有找到並開啟攝影機。當感測 器偵測到積木並停止輸送帶之後,接著將積木所在 的範圍擷取出來並將其存儲成新的.jpg 檔,如圖 5 範例所示。

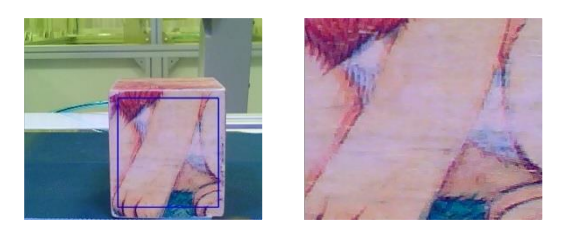

圖 **5: (a)**攝影機影像 **(b)**取出積木影像

### **3.2** 積木與樣板的匹配

當取得目前積木的影像後就會進行樣板匹配的 步驟,這裡使用 OpenCV 裡的 matchTemplate 函式, 主要針對進行匹配的原始圖與目標圖,在原始圖上 將目標圖會不斷地由左到右由上到下的滑動,以得 到原始圖上各個位置的匹配值,接著找出最大值以 定位出目標圖的位置。

另外,在 matchTemplate 函式裡有 6 種相似的方 法,本系統使用 CV\_TM\_CCOEFF\_NORMED (標準 相關係數匹配法)作為樣板匹配方法。其運算時透過 減去各自的平均值,以及除以各自的方差(標準差 的平方),可以將積木影像與樣板影像都標準化,確 保影像的光照亮度比較不會影響計算結果。下面公 式(1)為標準相關係數匹配方法計算方法,*T*'為樣板 影像,*I*'為即時積木影像,(*x*, *y*)為某個欲匹配的左上 角座標,(*x*', *y*')為樣板影像的寬與高座標。一個積木 影像與樣板匹配的範例如圖 6 所示:

$$
R(x, y) = \frac{\sum_{x', y'} (T'(x', y') \cdot I'(x + x', y + y'))}{\sqrt{\sum_{x', y'} T'(x', y')^2 \cdot \sum_{x', y'} I'(x + x', y + y')^2}}
$$
(1)

圖 **6: (a)**積木與樣板進行匹配 **(b)**匹配結果

### **4.** 機械手臂擺放積木與完成拼圖 **4.1** 取得目前積木的位置

目前設定是以 4 個柱子,每一柱可以放入的積木 數為 4 個的方式來擺放積木並完成拼圖, 柱的設定 從左到右為(A, B, C, D),每一柱由上到下以 C 柱為 例是 (9, 10, 11, 12)。如圖 7 所示:

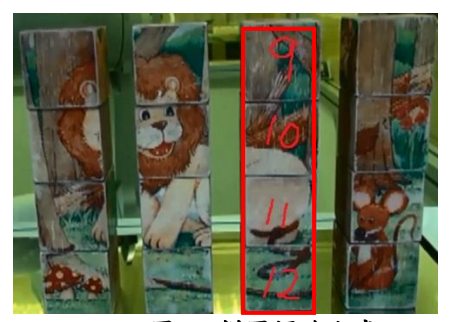

圖 **7:** 拼圖擺放方式

透過圖形識別的方式可以找出目前所要放入積 木的位置,亦即目前積木是屬於那一柱的那個位置 的積木,得知這項資料後就可以計算出機械手臂的 動作步驟。

### **4.2** 計算機械手臂動作的步驟

當得知目前判斷的積木是屬於x柱中第y個位置 後,這個步驟的計算動作主要分為三種情況:

- 1. 判斷在 x 柱中是否有屬於該柱的積木已放入其 中,如果沒有積木在其中,就可直接將目前的積 木放入該柱中
- 2. 若是 x 柱中最上方的積木編號是否大於目前要 放入的積木,若是的話,表示可以直接將目前的 積木放到柱中最上方的積木之上
- 3. 若是 x 柱中最上方的積木編號是否小於目前要 放入的積木,若是的話,會將柱中最上方的積木 夾取到暫存區, 等目前的積木放入柱中後, 再將 暫存區積木取出並放回柱中。

這三種狀況分別如圖 8 到圖 10 所示。

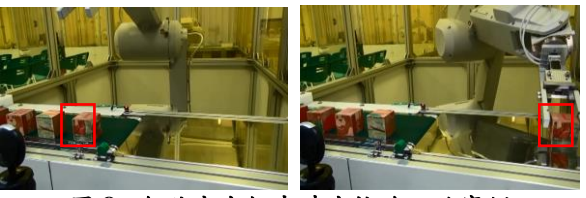

圖 **8:** 無積木在柱中時直接放入的實例

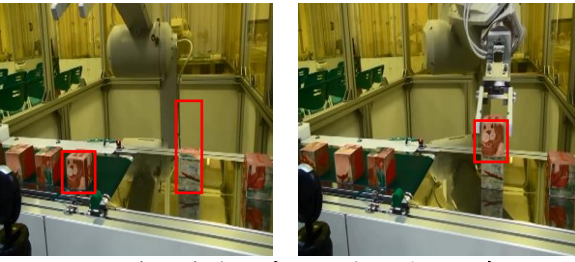

圖 **9:** 有積木在柱中但可直接放入的實例

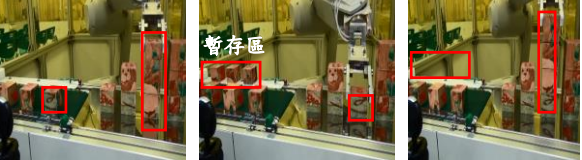

圖 **10:** 有積木在柱中但不可直接放入的實例 **4.3** 機械手臂推動拼圖柱完成拼圖

當機械手臂已經將所有的積木都擺放到拼圖柱 中後,拼圖柱之間還存在著一些間隙,如圖7所示, 為了去除柱與柱之間的間隙,系統會控制機械手臂 的移動速度,以緩慢的速度推動拼圖柱 A 向右靠攏 以去除間隙及完成拼圖,如圖 11 所示。

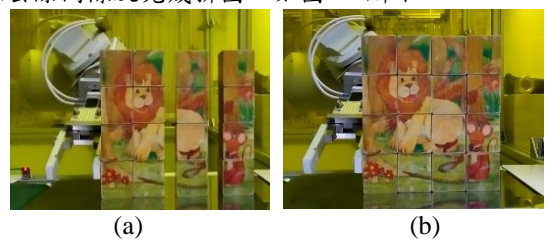

圖 **11: (a)**推動拼圖柱去除間隙 **(b)**完成拼圖

除了現在我們所設計的機械手臂移動並擺放積 木的方式外,只要符合目前設備的需求也可以設計 其他不同的方式,因此,接著將說明如何設定機械 手臂的動作與調整其移動速度。

# **5.** 機械手臂的設定

#### **5.1** 點位與機械手臂移動的設定

要控制機械手臂可以進行移動來完成一個動作, 首先需要以設定點位的方式使機械手臂可以從點 A 移動到點 B。如圖 12 所示:

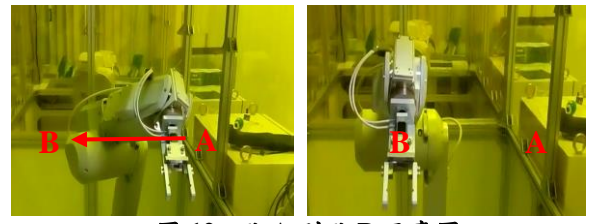

### 圖 **12:** 點 **A** 到點 **B** 示意圖

在設定點位時,主要使用手臂三菱原廠提供的 RT-Toolbox,來將機械手臂目前的坐標記錄下來,再 將記錄的坐標放入變數(P1)裡,如圖 13 所示:

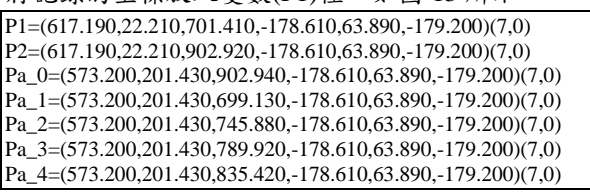

### 圖 **13:** 點位坐標示意圖

設定好一組機械手臂的點位後,系統就可以透 過程式呼叫並將預定移動到哪個坐標位置的指令傳 送給機械手臂會移動至 指定的坐標位置。如圖 14 所示:

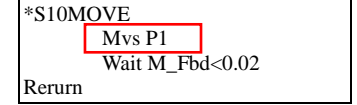

### 圖 **14:** 機械手臂移動指令程式碼示意圖

解決點位坐標的設定問題後,接著又因為所能 使用的點位坐標只有 7 個而受到限制,因此查閱原 廠提供的手冊後,發現程式設定中只使用了 3 條輸 入信號源,導致只有 7 個點位可以使用,因此,嘗 試新增 3 條輸入信號源,讓可使用的輸入訊號達到 000001至 111111,亦即有 63 個輸入訊號,如圖 15 所示:

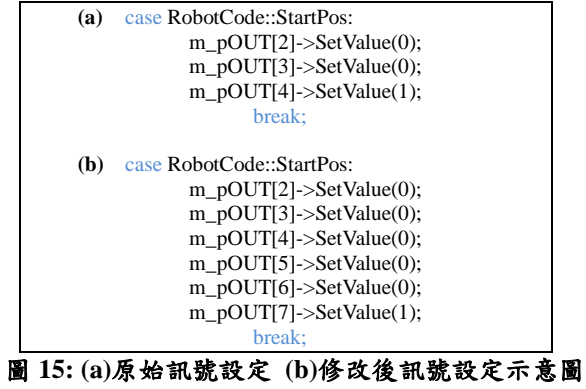

### **5.2** 自動控制機械手臂移動的速度

系統最後會降低機械手臂的移動速度,讓其以 緩慢的速度推動積木柱去除柱與柱之間的間隙並完 成拼圖。同樣透過原廠手冊找到在 Basic Stamp 程式 碼中可以使用 Spd 指令讓機械手臂可自動的提高與 降低其移動速度。如圖 16 所示:

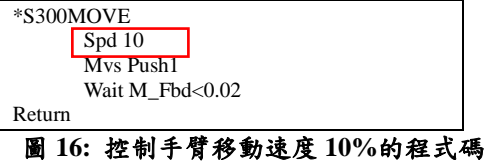

### **6.** 結論

本論文將工業用機械手臂、輸送帶、感測器以 及攝影機進行結合,一般既有的設備在結合圖形識 別系統後,讓機械手臂具備視覺能力,能夠依據實 際狀況自行判斷與運作,大幅降低人為的控制。

目前所學習到的技術還有進步的空間,可以更 進一步針對各個步驟進行精進,以提升系統整合及 各項技術的能力,讓機械手臂的用途更多元化。

在邁入工業 4.0 的時代,透過學校建置的工業用 機械手臂系統,可以在學校接觸到業界所使用的設 備平台,並進行相關系統的開發,透過這樣的訓練 機會可以在踏入業界前累積更多經驗,收穫相當豐 富。

## **7.** 參考文獻

- [1] matchTemplate 函式介紹, http://monkeycoding. com/%E7%9B%B4%E6%96%B9%E5%9C%96 %E6%90%9C%E5%B0%8Bmatchtemplate%E3 %80%81minmaxloc/, http://docs.opencv.org/2.4/ modules/imgproc/doc/object\_detection.html
- [2] minMaxLoc 函式介紹, http://docs.opencv.org/ 2.4/modules/core/doc/operations\_on\_arrays.html# void minMaxLoc(InputArray src, double\* minVal, double\* maxVal, Point\* minLoc, Point\* maxLoc, InputArray mask)
- [3] OpenCV- 維 基 百 科 自 由 的 百 科 全 書, <http://zh.wikipedia.org/wiki/OpenCV>